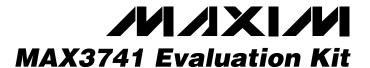

### **General Description**

The MAX3741 evaluation kit (EV kit) is an assembled demonstration board that provides complete optical and electrical evaluation of the MAX3741 compact VCSEL driver.

The EV kit has an electrical test section and an optical test section. Electrically, the output of the evaluation board is interfaced to an SMA connector, which can be connected to a  $50\Omega$  terminated oscilloscope. Optically, the board can be configured to interface with a common-cathode VCSEL.

### Component Suppliers

| SUPPLIER  | PHONE        | FAX          |
|-----------|--------------|--------------|
| AVX       | 803-946-0690 | 803-626-3123 |
| Coilcraft | 847-639-6400 | 847-639-1469 |
| Murata    | 814-237-1431 | 814-238-0490 |
| Zetex     | 516-543-7100 | 516-864-7630 |

Note: When contacting these suppliers, please indicate that you are using the MAX3741.

### Features

- ♦ Fully Assembled and Tested
- ♦ Single +3.3V Power-Supply Operation
- **♦** Allows Optical and Electrical Evaluation

## **Ordering Information**

| PART         | TEMP RANGE     | IC PACKAGE              |
|--------------|----------------|-------------------------|
| MAX3741EVKIT | -40°C to +85°C | 16 Thin QFN (3mm x 3mm) |

## **Component List**

| DESIGNATION                        | QTY | DESCRIPTION                                        |
|------------------------------------|-----|----------------------------------------------------|
| C1, C2, C9, C10,<br>C12, C13, C14  | 7   | 0.1µF ±10% ceramic capacitors (0402)               |
| C3-C7                              | 5   | 0.01µF ±10% ceramic capacitors (0402)              |
| C8, C11                            | 2   | 10μF ±10% tantalum capacitors, case B              |
| GND, VCC,<br>TP1–TP7, TP9,<br>TP10 | 11  | Test points                                        |
| JU1                                | 1   | 2-pin header, 0.1in center                         |
| J1, J2, J3, J6–J9                  | 7   | SMA connectors, tab contacts                       |
| L1                                 | 1   | 1µH inductor (805)                                 |
| L2                                 | 1   | 600Ω ferrite bead (0603)<br>Murata BLM18HD102SN1B  |
| L3                                 | 1   | 600Ω ferrite bead (0603)*<br>Murata BLM18HD102SN1B |
| R1                                 | 1   | 10kΩ potentiometer                                 |
| R2, R3, R7, R8                     | 4   | Open                                               |

| DESIGNATION | QTY | DESCRIPTION            |
|-------------|-----|------------------------|
| R4          | 1   | 20kΩ potentiometer     |
| R5, R9      | 2   | 49.9Ω resistors (0402) |
| R6          | 1   | 50k $Ω$ potentiometer  |
| R10         | 1   | 350Ω resistor (0402)   |
| R11         | 1   | 120Ω resistor (0402)   |
| R12         | 1   | 0Ω resistor (0402)*    |
| U1          | 1   | MAX3741ETE             |
| None        | 1   | Shunt                  |
| None        | 1   | MAX3741 EV board       |
| None        | 1   | MAX3741 data sheet     |

<sup>\*</sup>Not populated, but can be installed for optical evaluation.

### **Quick Start**

#### **Electrical Evaluation**

To ensure proper operation in the electrical configuration, set up the evaluation board as follows:

1) To enable the outputs, connect TX\_DISABLE to GND by placing a shunt on JU1.

**Note:** When performing the following resistance checks, autoranging DMMs can forward bias the on-chip ESD protection and cause inaccurate measurements. To avoid this problem, manually set the DMM to a high range.

MIXIM

Maxim Integrated Products 1

- 2) Adjust R6, the RBIASSET potentiometer, for 1.7k $\Omega$  resistance between TP3 (BIASSET) and ground.
- 3) Adjust R4, the RPEAKSET potentiometer, for  $20k\Omega$  resistance between TP2 (PEAKSET) and ground to disable peaking.
- 4) Adjust R1, the R<sub>MODSET</sub> potentiometer, for  $10k\Omega$  resistance between TP1 (MODSET) and ground.
- Apply a differential input signal (250mV<sub>P-P</sub> to 2200mV<sub>P-P</sub>) between SMA connectors J1 and J2 (IN+ and IN-).
- 6) Attach a high-speed oscilloscope with a  $50\Omega$  input to SMA connector J3 (OUT).
- Connect a +3.3V supply between VCC and GND. Adjust the power supply until the voltage between TP10 and ground is +3.3V.
- 8) Adjust R6 (RBIASSET) until the desired laser bias current is achieved.

$$I_{BIAS} = \frac{V_{TP6}}{120\Omega}$$

9) The BIAS current can be monitored at TP5 (VBIASMON) using the equation below:

$$I_{BIAS} = \frac{9 \times V_{BIASMON}}{350\Omega}$$

 Adjust R1 (RMODSET) until the desired laser modulation current is achieved.

$$I_{MOD} = \frac{\text{Signal Amplitude (V)}}{50\Omega}$$

11) Adjust R14 (RPEAKSET) until the desired amount of peaking is achieved.

#### **Optical Evaluation**

For optical evaluation of the MAX3741, configure the evaluation kit as follows:

- 1) Remove component R11.
- 2) Install a  $0\Omega$  resistor at R12 and install a  $600\Omega$  ferrite bead at L3 (Murata BLM18HD102SN1).
- To enable the outputs, connect TX\_DISABLE to GND by placing a shunt on JU1.
- 4) Connect a common-cathode VCSEL as shown in Figure 1. Keep the leads short to reduce reflection.

**Note:** When performing the following resistance checks, autoranging DMMs can forward bias the on-chip ESD protection and cause inaccurate mea-

- surements. To avoid this problem, manually set the DMM to a high range.
- 5) Adjust R6, the RBIASSET potentiometer, for  $1.7k\Omega$  resistance between TP3 (BIASSET) and ground.
- 6) Adjust R4, the RPEAKSET potentiometer, for  $20k\Omega$  resistance between TP2 (PEAKSET) and ground to disable peaking.
- 7) Adjust R1, the R<sub>MODSET</sub> potentiometer, for  $10k\Omega$  resistance between TP1 (MODSET) and ground.
- 8) Apply a differential input signal (250mV<sub>P-P</sub> to 2200mV<sub>P-P</sub>) between SMA connectors J1 and J2 (IN+ and IN-).
- Attach the laser-diode fiber connector to an optical/electrical converter.
- 10) Connect a +3.3V supply between VCC and GND. Adjust the power supply until the voltage between TP10 and ground is +3.3V.
- 11) Adjust R6 (RBIASSET) until desired average optical power is achieved.
- 12) The BIAS current can be monitored at TP5 (VBIASMON) using the equation below:

$$I_{BIAS} = \frac{9 \times V_{BIASMON}}{350\Omega}$$

- 13) Adjust R1 (RMODSET) until the desired optical amplitude is achieved. Optical amplitude can be observed on an oscilloscope connected to an optical/electrical converter.
- 14) Adjust R14 (RPEAKSET) until the desired amount of peaking is achieved.

## Adjustment and Control Descriptions (see Quick Start)

| COMPONENT | NAME                 | FUNCTION                                                                        |
|-----------|----------------------|---------------------------------------------------------------------------------|
| JU1       | TX_DISABLE           | Enables/disables the output currents, install a shunt to enable output currents |
| R1        | RMODSET              | Adjusts the laser modulation current                                            |
| R4        | R <sub>PEAKSET</sub> | Adjusts the peaking for the falling edge of the VCSEL                           |
| R6        | RBIASSET             | Adjusts the VCSEL bias current                                                  |
| TP5       | BIASMON              | Monitors the bias current                                                       |

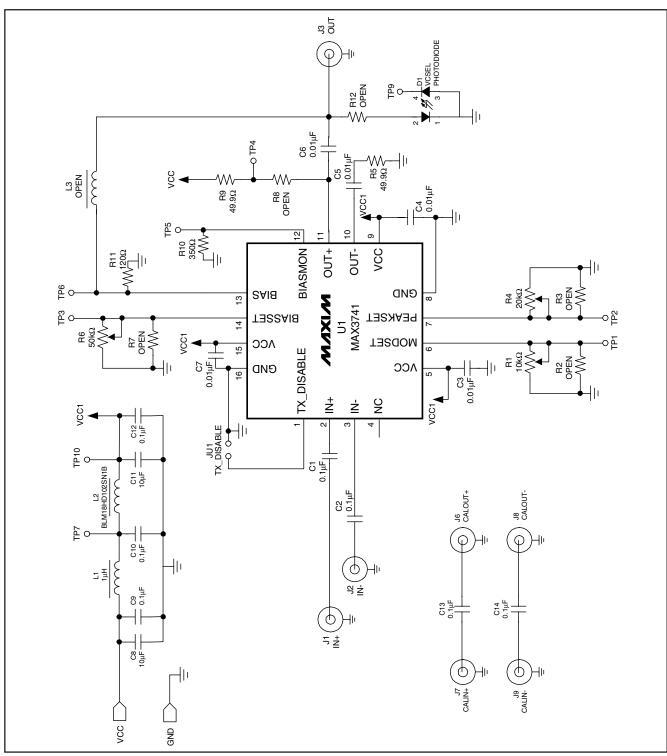

Figure 1. MAX3741 EV Kit Schematic

MIXIM

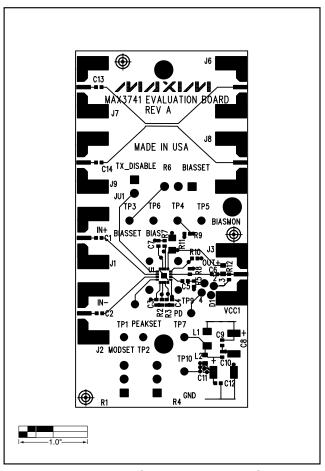

Figure 2. MAX3741 EV Kit Component Placement Guide—Component Side

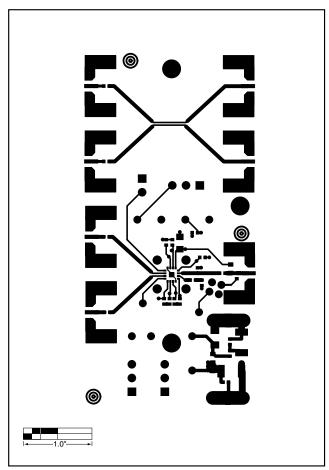

Figure 3. MAX3741 EV Kit PC Board Layout—Component Side

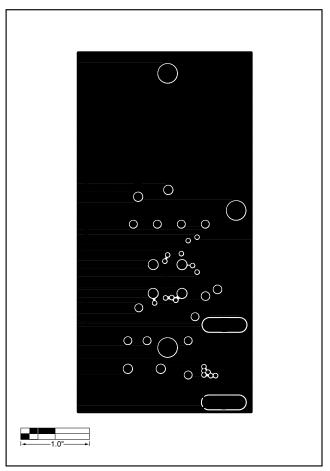

Figure 4. MAX3741 EV Kit PC Board Layout—Ground Plane

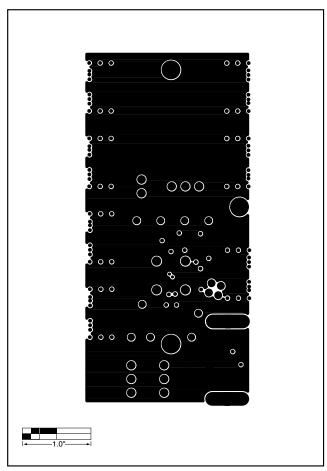

Figure 5. MAX3741 EV Kit PC Board Layout—Power Plane

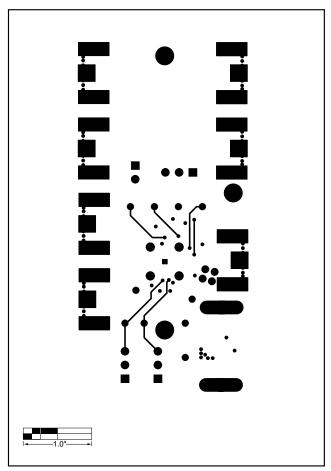

Figure 6. MAX3741 EV Kit PC Board Layout—Solder Side

Maxim cannot assume responsibility for use of any circuitry other than circuitry entirely embodied in a Maxim product. No circuit patent licenses are implied. Maxim reserves the right to change the circuitry and specifications without notice at any time.